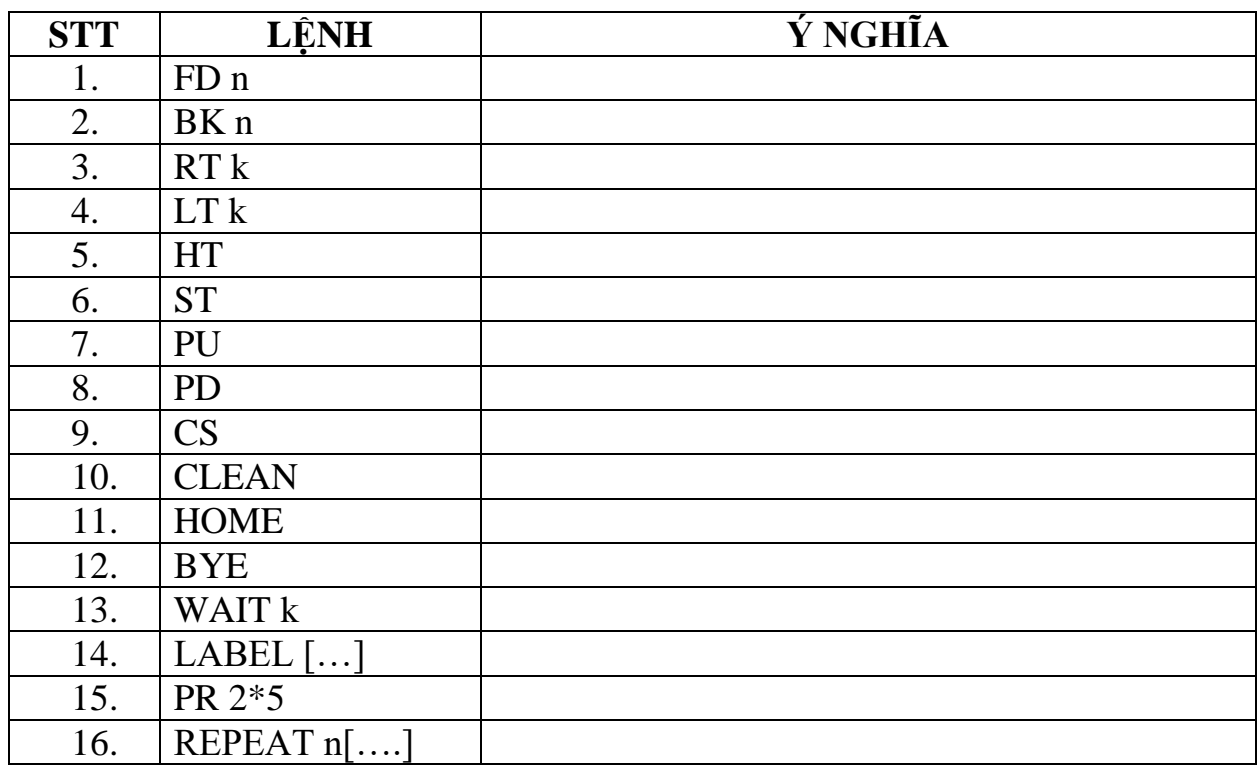

1/ Thực hiện điền ý nghĩa của các lệnh trong Logo

2/ Hãy dùng lệnh FD và RT để vẽ các hình:

- Hình tam giác (cạnh 100 bước)
- Hình vuông (cạnh 100 bước)
- Hình chữ nhật (dài 200 bước, rộng 100 bước)
- Hình ngũ giác (cạnh 100 bước)
- Hình lục giác (cạnh 100 bước)

3/ Hãy sử dụng lệnh lặp REPEAT để viết các lệnh vẽ hình trên.

4/ Hãy thay đổi độ dài của các cạnh để có các hình kích thước khác nhau.

Viết các lệnh để Rùa vẽ được hình như hình dưới.

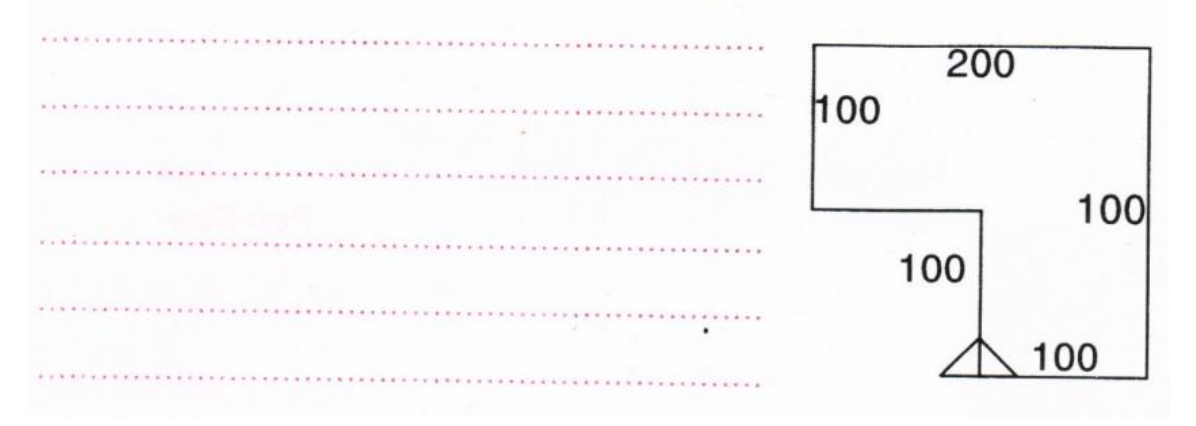

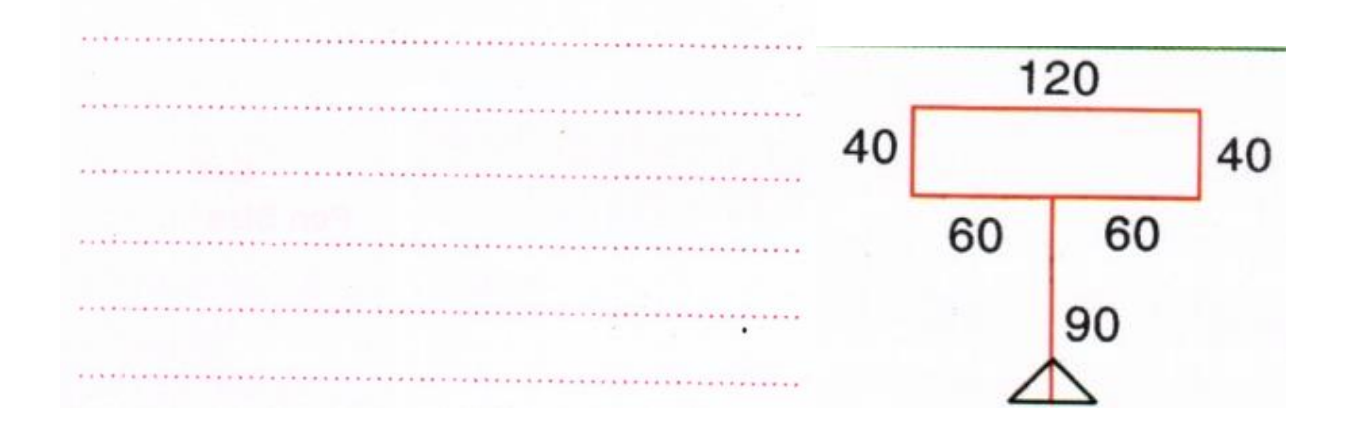

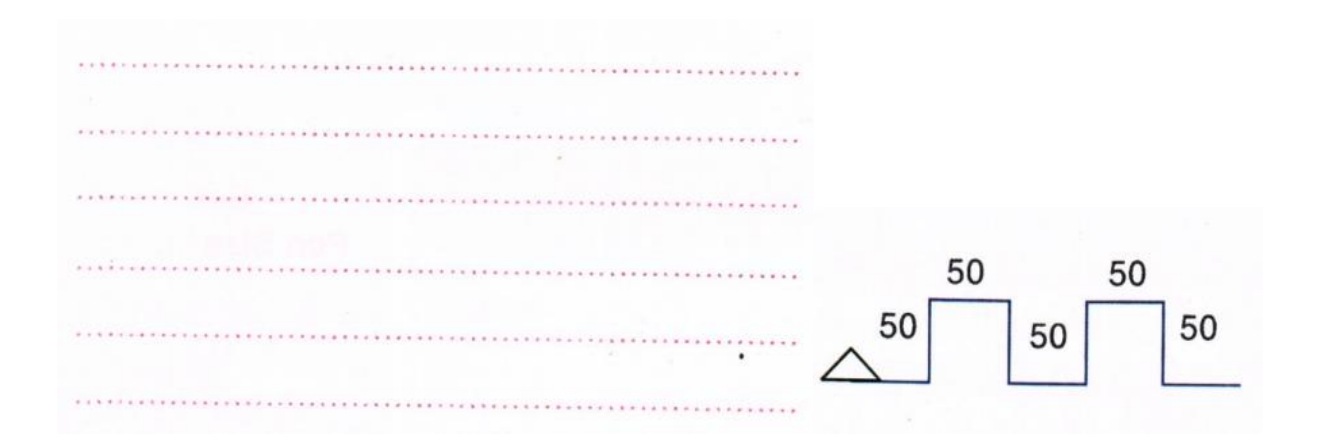

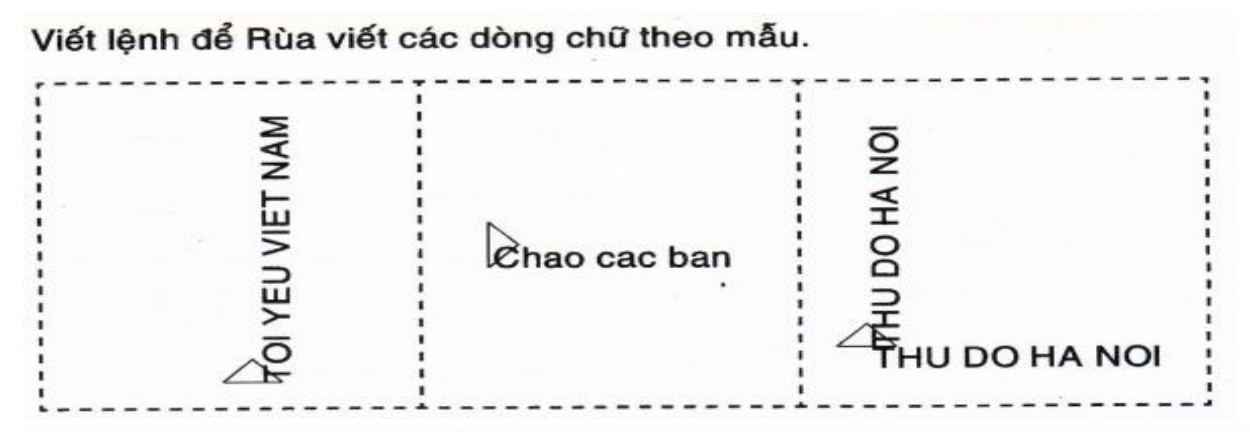

Viết các lệnh để điều khiển Rùa vẽ được hình như hình dưới. Biết rằng, chiều dài mỗi đoạn của nét đứt là 80 bước.

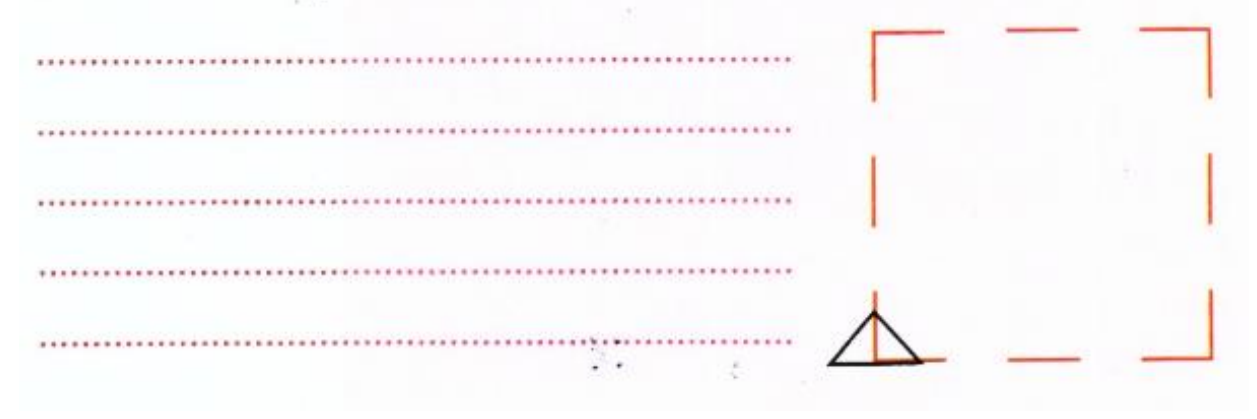

1. Viết lệnh điều khiển Rùa thực hiện:

Lặp lại 4 lần, trong mỗi lần vẽ một hình vuông cạnh dài 50 bước, vẽ xong quay một góc 90 độ.

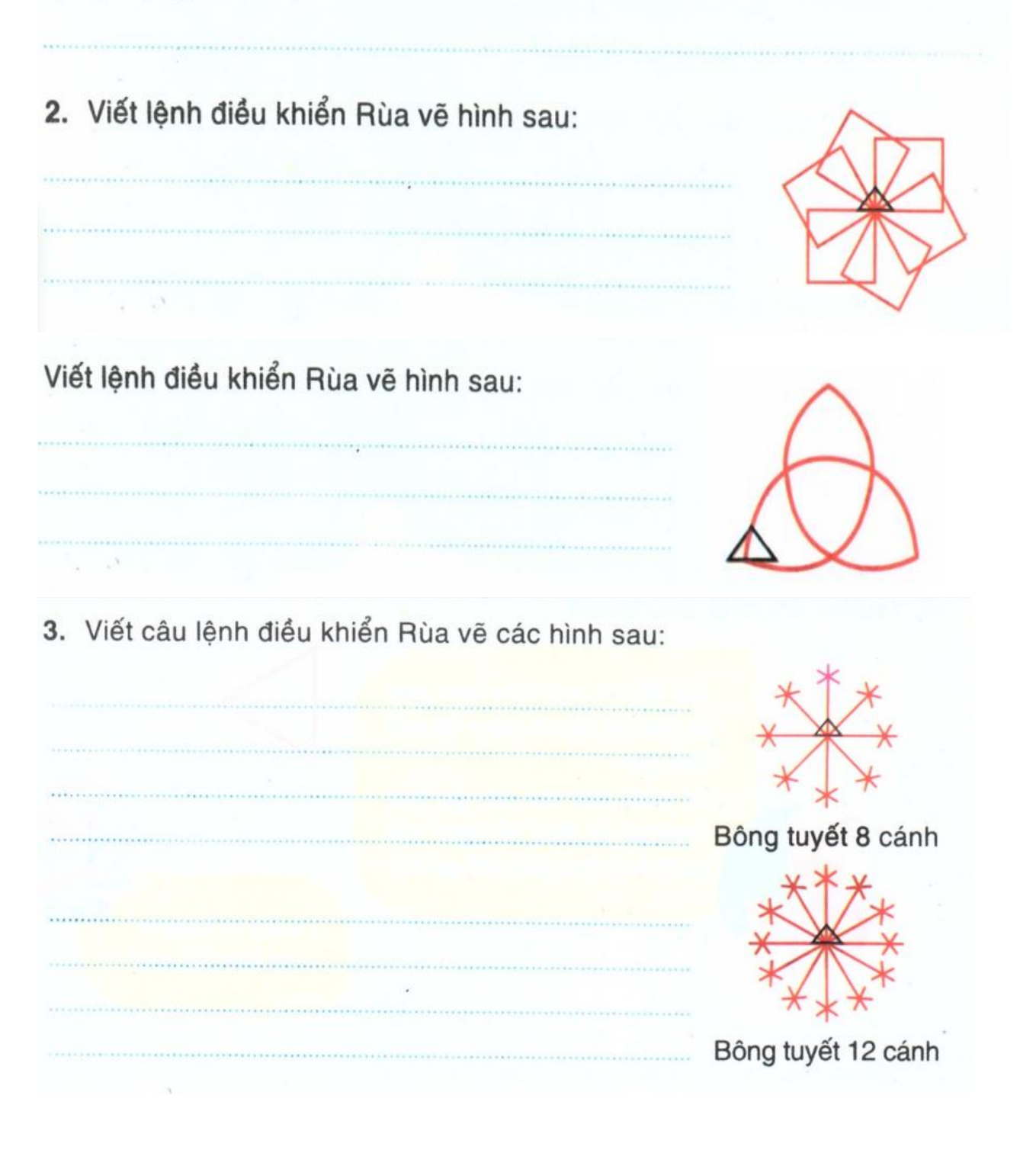